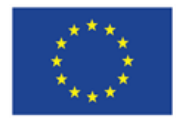

# **Implementační průvodce pro e-learning v lékařské výuce na Masarykově univerzitě**

(verze 2023-01-16)

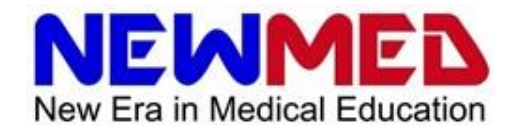

Intellectual output: O3

Output Title: Implementation guide – CZ version

Delivery date: February 2023

Status: Final

Disclaimer: "The European Commission support for the production of this publication does not constitute an endorsement of the contents which reflects the views only of the authors, and the Commission cannot be held responsible for any use which may be made of the information contained therein."

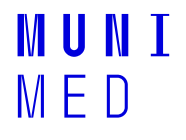

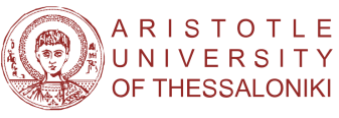

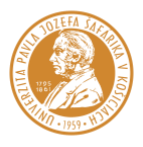

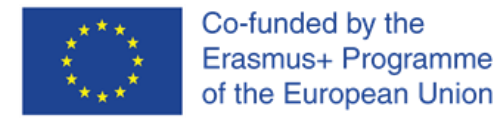

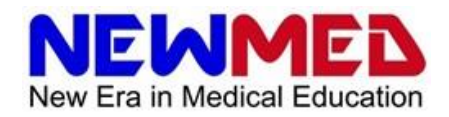

# **1. Úvod**

# **1.1. Kontext a účel tohoto dokumentu**

Tento dokument je průvodce pro implementaci e-learningu do lékařské výuky na Lékařské fakultě Masarykovy univerzity. Bere v potaz informační systémy a aplikace dostupné a podporované na Masarykově univerzitě, tedy převážně kombinaci nástrojů v Informačním systému Masarykovy univerzity (IS) a aplikací Microsoft 365.

Důležitým protějškem tohoto průvodce je dokument *"Metodický manuál pro online výuku na lékařských fakultách"* (dále jen Metodický manuál), který shrnuje informace získané pomocí průzkumu mezi studenty a vyučujícími a poskytuje informace o dobré praxi online výuky.

# **1.2. Jak číst tohoto průvodce**

Jak k tomuto dokumentu přistupovat závisí na tom, jaké informace chce čtenář získat.

- **Chci se nejprve dovědět kontext a metodické postupy vytváření e-learningu.** ○ Začněte Metodickým manuálem a pokračujte tímto průvodcem
- **Chci se informace dozvědět postupně.**
	- Procházejte průvodce od začátku
- **Chci zjistit základní informace o e-learningových aplikacích využitelných pro lékařskou výuku na Masarykově univerzitě.**
	- Začněte sekcí 3. E-learningové nástroje
- **Chci se dozvědět, jak implementovat jednotlivé segmenty lékařské výuky do e-learningu.** ○ Začněte sekcí 4. Modality výuky
- **Chci rady, jak vytvořit e-learningovou lekci pro lékařskou výuku.**
	- Začněte sekcí 5. Průvodce vytvořením kurzu

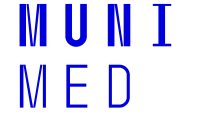

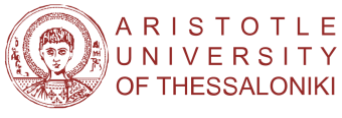

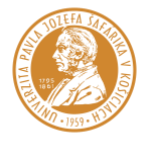

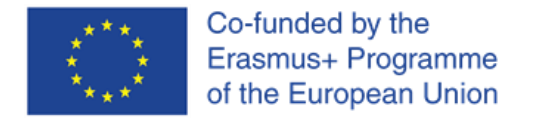

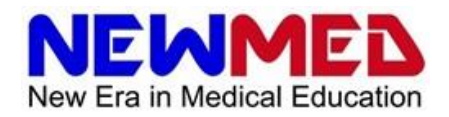

# **2. Základy**

# **2.1. Základní pojmy**

**E-learning** je způsob výuky, který se zaměřuje na použití elektronických technologií, jako jsou počítače, tablety nebo chytré telefony, pro poskytování vzdělávacích materiálů a aktivit. E-learning může zahrnovat různé formy digitálního obsahu, jako jsou texty, videa, hry nebo interaktivní nástroje, které jsou k dispozici obvykle prostřednictvím internetu.

Rozdělení e-learningových kurzů je podrobně popsáno v Metodickém manuálu (sekce 1.b) Pro účely tohoto průvodce připomeňme, že e-learningové kurzy lze dělit zhruba do tří kategorií:

**Synchronní kurzy**, kdy se student účastní výuky online a kdy probíhá komunikace v reálném čase mezi studentem a učitelem.

**Asynchronní kurzy** jsou takové, kdy je studentům poskytnut online obsah, ale komunikace mezi studentem a učitelem v reálném čase neprobíhá.

**Smíšené (hybridní) kurzy** kombinují online a prezenční výuku.

# **2.2. Technické požadavky**

Technické požadavky pro e-learning jsou obecně popsány v Metodickém manuálu (sekce 2.c). Na tomto místě budou ve stručnosti zmíněny doporučené požadavky relevantní pro aplikace popsané v tomto manuálu.

# **2.3. Hardware**

**Počítač**, ať už desktop nebo laptop je pro vyučující prakticky nutností, pro studenty jej lze doporučit. Pro většinu dostupných výukových platforem jsou dle Metodického manuálu minimální požadavky 1GHz CPU a 256 MB RAM, nicméně pro náročnější aplikace je vhodné až 8 GB RAM. Pro videokonference je dále nutností **webkamera a mikrofon** (pokud nejsou integrované v případě laptopů). Ze specializovaného hardware lze zmínit například **grafický tablet**, který lze využít pro náčrtky i aplikace typu MS Whiteboard.

**Tablety a smartphony** lze využít studenty pro základní práci a komunikaci. Pro učitele ve smyslu vedení online přednášek a seminářů se tato alternativa nejeví jako vhodná.

# **2.4. Internetové připojení**

Základem je **vysokorychlostní internetové připojení** a to jak pro vyučující, tak studenty.

Aplikace pro videohovory (videokonference) popisované dále v tomto textu vyžadují obvykle **rychlost** downloadu 4 Mbps a uploadu 2.5 - 3.2 Mbps. Optimální je rychlost up- a downloadu vyšší (cca 10 Mbps). Požadavky na rychlost rostou s počtem účastníků online schůzky. Pro sdílení větších souborů nebo streamování videí je doporučená rychlost uploadu 20 - 30 Mbps.

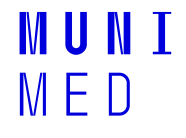

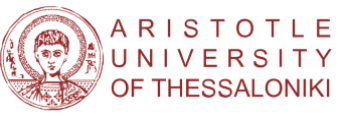

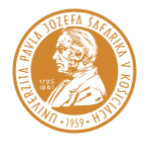

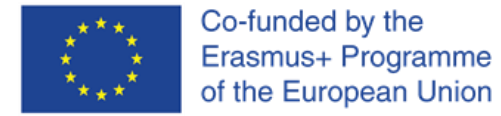

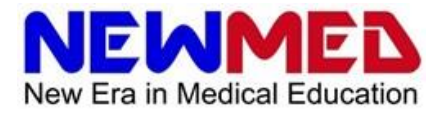

Dle metodického manuálu je dále doporučováno mít k dispozici také **záložní připojení**. Jako záložní připojení může sloužit například hotspot v mobilním telefonu. Záložní připojení je vhodné mít pro případ výpadku základního připojení nebo jeho nedostupnosti. Například v prostředí fakultních nemocnic může totiž být konektivita omezená v důsledku opatření kybernetické bezpečnosti.

# **2.5. Software**

Většina základních výukových aplikací popsaných v tomto průvodci umožňuje přístup prostřednictvím běžně dostupných webových prohlížečů. Z toho plyne, že pro výuku lze využít různé běžně dostupné operační systémy (Windows, Linux, macOS, Android, iOS)

Některé z nástrojů jsou dostupné jako samostatné aplikace pro různé operační systémy včetně mobilních (Android, iOS). Pokud tomu tak je, bude tato informace uvedena přímo u daného nástroje.

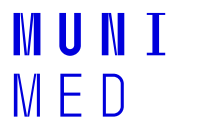

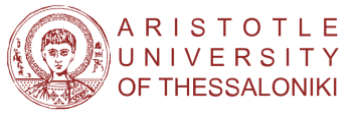

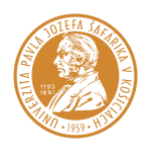

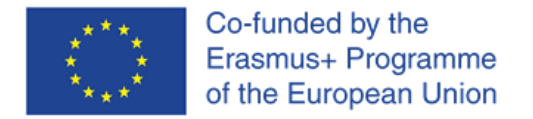

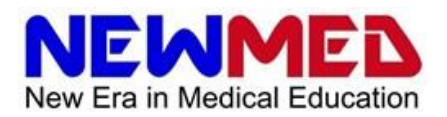

# **3. E-learningové nástroje**

# **3.1. Informační systém Masarykovy univerzity (IS)**

Informační systém Masarykovy univerzity (IS) poskytuje širokou paletu nástrojů využitelných pro elearning. V podstatě celá elektronická výuka může být sestavena převážně pomocí aplikací dostupných v IS. Tento průvodce se tedy bude zabývat primárně nástroji IS, ostatní aplikace budou probrány méně detailně. Nicméně dokumentaci dostupnou v IS tento dokument nenahrazuje. Má pouze poskytnout základní vodítko pro implementaci e-learningu do lékařské výuky na Masarykově univerzitě.

IS obsahuje pomoc ve formě popisů a online dokumentace:

 $Q$  Je ikona, po jejímž rozkliknutím je dostupný podrobnější popis aplikace a klíčových pojmů.

 $\overline{A}$ naznačuje hypertextový odkaz například na stránku s nápovědou.

Všechny kapitoly nápovědy pro e-learning jsou dostupné zde: [https://is.muni.cz/auth/napoveda/elearning.](https://is.muni.cz/auth/napoveda/elearning)

V případě otázek je možno kontaktovat uživatelskou podporu ve formě e-technika (e-mail: [istech@fi.muni.cz\)](mailto:istech@fi.muni.cz). E-technik může poskytnout také metodickou a didaktickou pomoc. Seznam etechniků se nachází na adrese [https://is.muni.cz/auth/podpora/etech/.](https://is.muni.cz/auth/podpora/etech/) Funkce e-technika je podrobně popsána na tomto odkazu: [https://is.muni.cz/auth/napoveda/elearning/etechnik.](https://is.muni.cz/auth/napoveda/elearning/etechnik)

### **3.1.1. Záznamník učitele (Učitel)**

**Umístění:** Základní aplikace IS

**Odkaz:** <https://is.muni.cz/auth/ucitel/>

#### **Dostupná nápověda v IS:** <https://is.muni.cz/auth/napoveda/ucitel/omezeni>

Aplikace "Záznamník učitele" je základní aplikací a rozcestníkem k většině nástrojů pro e-learning v IS. Na úvodní stránce po přihlášení do IS je záznamník učitele přístupný pod názvem "Učitel". Po jeho rozkliknutí se objeví seznam předmětů, u kterých je uživatel registrován jako učitel. Vybrat předmět lze buď zaškrtnutím políčka u kódu předmětu nebo kliknutím na modrý odkaz s šipkou ([vybrat \[kód předmětu\]](https://is.muni.cz/auth/ucitel/?fakulta=1411;obdobi=8823;predmet=1468971) **[→](https://is.muni.cz/auth/ucitel/?fakulta=1411;obdobi=8823;predmet=1468971)**). Pozor, veškeré materiály jsou implicitně vázány na daný předmět. Existuje možnost sdílet a kopírovat veškeré materiály (studijní materiály, testové otázky, odpovědníky atd.) mezi předměty. Podrobný popis je dostupný přímo v aplikaci *Kopírování a sdílení studijních materiálů (Záznamník učitele / Studijní materiály / Kopírování a sdílení studijních materiálů)*.

### **3.1.2. E-learning**

**Umístění:** Základní aplikace IS

**Odkaz:** <https://is.muni.cz/auth/elearning/>

Aplikace e-learning obsahuje obdobné e-learningové nástroje jako jsou v aplikaci Učitel, ale které nejsou vázány na jednotlivé předměty. Umožňuje tak vytvořit e-learningové dostupné pro širší publikum se stejnými možnostmi jako pro studenty v oficiálních studijních programech.

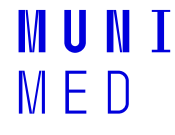

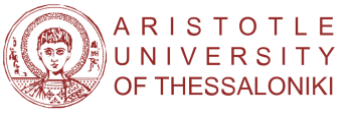

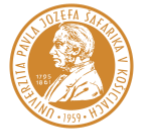

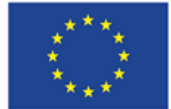

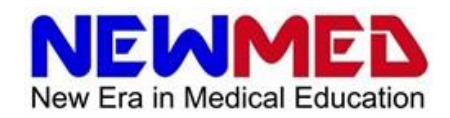

### **3.1.3. Správce souborů (Soubory)**

**Umístění:** Základní aplikace IS

#### **Dostupná nápověda v IS:**

<https://is.muni.cz/auth/napoveda/komunikace/spravcesouboru>

#### <https://is.muni.cz/auth/napoveda/elearning/plagiat>

Správce souborů je rozhraní dostupné z aplikace Soubory (základní aplikace IS) nebo například z nástroje Manipulace se studijními materiály. Příležitostně se ale spouští i z jiných nástrojů (například přiřazování přístupových práv u interaktivních osnov).

Každý objekt vytvořený nebo vložený do IS (např. výukový materiál, sada otázek pro Odpovědníky, interaktivní osnova apod.) je zařazen do adresářové struktury předmětu jako soubor. Správce souborů pak umožňuje vkládat, kopírovat a mazat tyto soubory a přiřazovat k nim přístupová práva.

Funkce správce souborů jsou dostatečně popsány v odpovídající nápovědě (viz výše). Za zmínku stojí udělování práv k adresářům a souborům. Tato funkce umožňuje, aby byly jednotlivé objekty přístupné odpovídajícím uživatelům IS, tedy aby například soubor mohli číst studenti, ale vkládat a spravovat pouze učitelé apod.

### **3.1.4. Diskuze (Diskuzní fóra)**

**Umístění:** Základní aplikace IS

**Ikona aplikace:** [[Ikona aplikace]]

#### **Dostupná nápověda v IS:**

<https://is.muni.cz/auth/napoveda/komunikace/diskuse>

#### <https://is.muni.cz/auth/napoveda/elearning/komunikace>

Z hlediska výuky poskytuje aplikace Diskuze jeden z možných způsobů komunikace se studenty a to formou Předmětových diskuzních fór a diskuzních fór jednotlivých seminárních skupin. Tento typ diskuzních fór je kromě aplikace Diskuze přístupný také z aplikace Záznamník učitele (odkaz Diskuzní fórum).

Kromě diskuzních fór předmětů tato aplikace obsahuje řadu dalších typů fór (např. "Tematické" na určitá specifická témata, "Plkárny" pro zábavnou a volnočasovou diskuzi nebo komunitní - "Komunita").

### **3.1.5. Kalendář**

**Umístění:** Základní aplikace IS

#### **Dostupná nápověda v IS:** <https://is.muni.cz/auth/help/komunikace/kalendar>

Kalendář v IS umožňuje zobrazit události, které se váží na určité datum a čas. V různých vrstvách kalendáře lze prohlížet osobní rozvrh studenta, učitele, místností i jiné události. Kalendář v IS lze synchronizovat s externími kalendáři (např. Google kalendář, kalendář v Microsoft 365). Nevýhodou kalendáře v IS je skutečnost, že je vyplňován automaticky na základě informací z jiných aplikací IS.

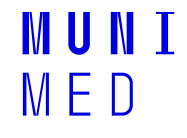

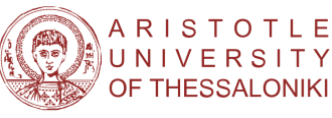

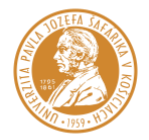

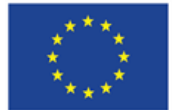

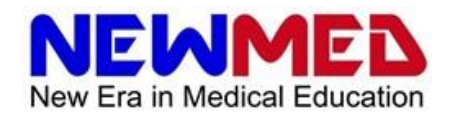

## **3.1.6. Manipulace se studijními materiály (Studijní materiály)**

**Umístění:** Záznamník učitele

**Dostupná nápověda v IS:** <https://is.muni.cz/auth/napoveda/komunikace/materialy>

Tato aplikace umožňuje vkládat a spravovat studijní materiály pro studenty. Po jeho rozkliknutí se otevře rozhraní Správce souborů (viz níže).

Každý předmět má vlastní adresář (složku) obsahující všechny soubory relevantní pro tento předmět. Všechny materiály vytvořené různými nástroji aplikace Učitel mohou být spravovány také odsud.

Adresář (složka) předmětu je specifická pro semestr a předmět. Umístění v hierarchickém stromu dokumentů IS je následující:

/el/zkratka fakulty/semestr/kód předmětu/

Například předmět Psychiatrie-přednáška pro studijní program Všeobecné lékařství (kód VLPY9X1p) v podzimním semestru 2022 bude mít adresu:

#### /el/med/spodzim2022/VLPY9X1p/

Je doporučeno dodržovat implicitní strukturu adresáře předmětu. Ten obsahuje následující podadresáře a soubory (adresa předmětu je naznačena takto: …):

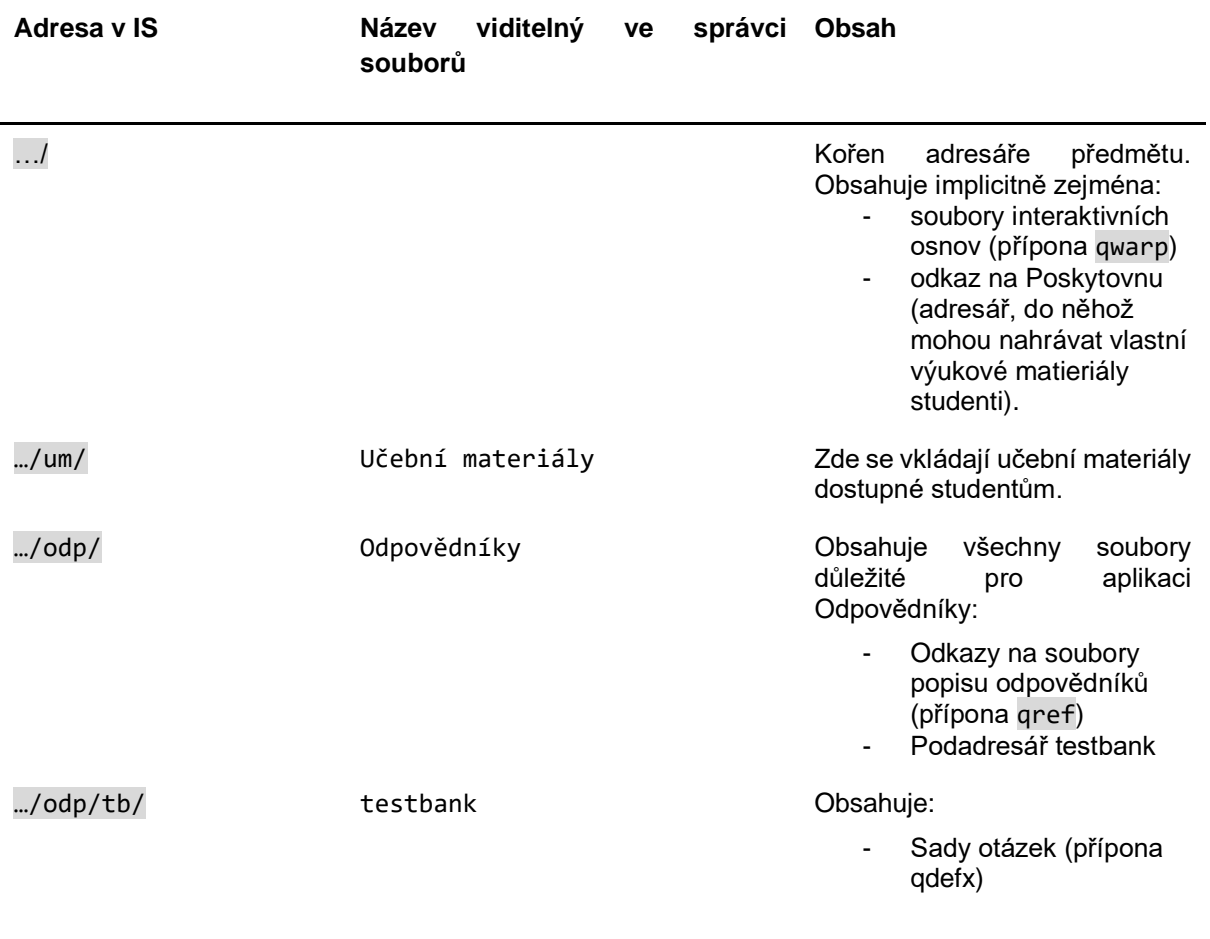

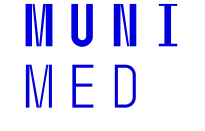

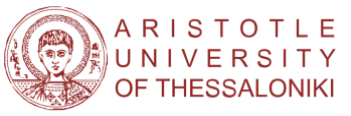

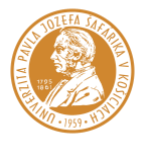

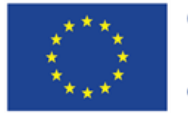

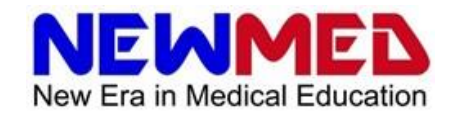

Popisy odpovědníků (přípona qdesc)

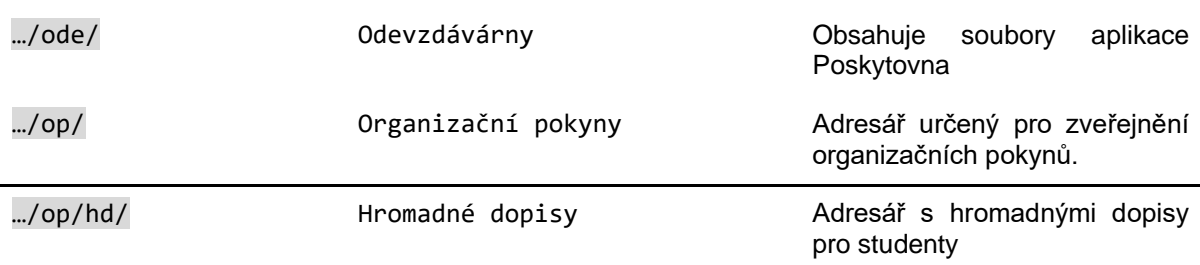

### **3.1.7. Odevzdávárny**

**Umístění:** Záznamník učitele

#### **Dostupná nápověda v IS:** <https://is.muni.cz/auth/napoveda/ucitel/odevzdavarny>

Tato aplikace umožňuje vytvořit adresáře pro odevzdávání domácích úkolů. Odevzdávárny lze otevřít pro určité seminární skupiny a lze omezit čas, kdy do nich studenti mohou vkládat soubory. Soubory vkládané do odevzdáváren nemusí být pouze textové, ale i jiného typu. Vložený soubor bude implicitně obsahovat UČO, jméno a příjmení vkládajícího studenta. Podrobněji jsou funkce této aplikace popsány v odpovídající sekci nápovědy (viz výše).

### **3.1.8. Interaktivní osnovy**

**Umístění:** Záznamník učitele

#### **Dostupná nápověda v IS:** <https://is.muni.cz/auth/napoveda/elearning/osnova>

Interaktivní osnovy jsou rozcestníky, které studentům slouží k přehlednému průchodu e-learningovou lekcí. Dobře sestavená interaktivní osnova tedy představuje páteř e-learningového kurzu. Může obsahovat text, obrázky, různé výukové materiály, odkazy na testy, odevzdávárny, diskuzní fóra, jiné součásti IS, ale i soubory dostupné mimo něj. Interaktivní osnovy mohou být organizovány do jednotlivých tzv. kapitol, které se studentům mohou otevírat podle naplánovaného rozvrhu. Samotný editor interaktivních osnov má funkce obdobné standardním textovým editorům. Podrobné informace o editaci osnov jsou k dispozici v souboru nápovědy (viz výše).

Vhodné je zmínit několik záležitostí:

Vytváření osnov není povinné. Pro studenty je ale přehlednější, když mají osnovu celého kurzu i s informacemi o předmětu, všemi studijními materiály, testy a jinými součástmi kurzu k dispozici na jednom místě.

Materiály ve formě vnějších objektů (obrázky, videa apod.) lze do osnovy vkládat buď jako odkaz nebo jejich přetažením z libovolného souborového manažeru na editovanou stránku osnovy. Druhá možnost je pohodlnější, protože při kopírování osnovy (například mezi semestry) pak dochází k automatickému kopírování všech takto vložených materiálů.

V pravém sloupci "Operace" se kromě přepínače "Editovat" / "Běžné zobrazení" nachází několik užitečných funkcí.

Při vytváření osnovy lze provést kontrolu, zda jsou všechny odkazované součásti osnovy studentům dostupné. Jestli jsou například správně přiřazená práva. K tomu slouží funkce "Validace".

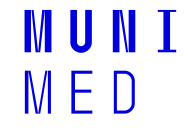

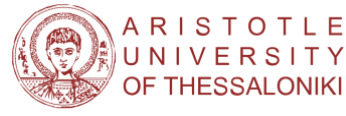

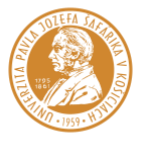

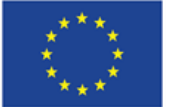

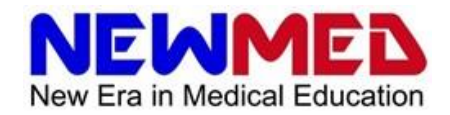

Z rozhraní pro prohlížení osnov lze kontrolovat přečtenost osnovy, tedy kolik procent z interaktivní osnovy jednotliví studenti shlédli. K tomu slouží funkce "Přečtenost".

#### **TIP: Texty interaktivních osnov lze editovat také pomocí html**

Texty interaktivních osnov a řady dalších textů v IS (např. popisy předmětů) lze editovat také pomocí jazyka html. v IS používaný editor je nástavba na základní html dokument. Zdroj ve formátu html lze editovat obvykle po kliknutí na ikonu </> v řádku nástrojů. Takto lze například vložit vizualizaci kalendáře přímo do osnovy. I bez spuštění html editoru lze v IS používat html tagy. Například:

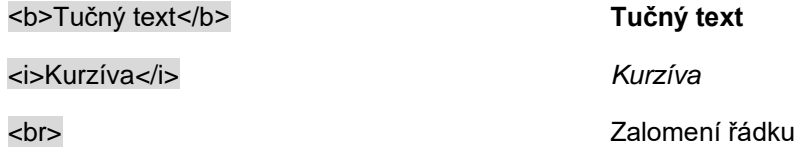

#### **3.1.9. Sady otázek**

**Umístění:** Záznamník učitele

#### **Dostupná nápověda v IS:**

<https://is.muni.cz/auth/napoveda/elearning/sady>

[https://is.muni.cz/auth/napoveda/elearning/typy\\_otazek](https://is.muni.cz/auth/napoveda/elearning/typy_otazek)

[https://is.muni.cz/auth/napoveda/elearning/navod\\_odp](https://is.muni.cz/auth/napoveda/elearning/navod_odp)

"Sady otázek" jsou první součástí testových funkcí IS (druhá je aplikace "Správa odpovědníku"). V této aplikaci je možné vytvářet zadání otázek a organizovat je do sad, které jsou následně využity pro sestavování testů podle definicí vytvořených v aplikaci "Správa odpovědníku".

Rozdělením definic testů do dvou skupin souborů - sad otázek a odpovědníků - je umožněno lépe třídit otázky a využívat je pro různé testy. Lze tak například vytvořit jednu sadu otázek pro jedno studijní téma, z této sady vytvořit procvičovací test a ve finálním testu nechat systém z každé tematické sady zvolit náhodně jednu otázku.

Otázky lze vytvářet formulářem, tedy v jednoduchém grafickém rozhraní, nebo speciální syntaxí v textových souborech, tzv. zdrojových souborech. Typy otázek nejsou omezeny pouze na otázky s výběrem správné odpovědi, je možné vytvářet i jiné typy (více odpovědí, přiřazování, seřazování, odpověď číslem, volným textem apod.)

### **3.1.10. Správa odpovědníku**

**Umístění:** Záznamník učitele

**Dostupná nápověda v IS:**

<https://is.muni.cz/auth/napoveda/elearning/popisy>

<https://is.muni.cz/auth/napoveda/elearning/testy>

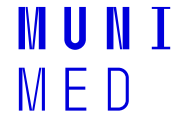

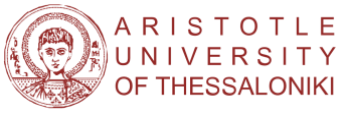

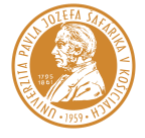

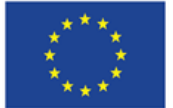

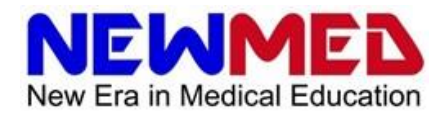

"Správa odpovědníku" je druhá součást testových funkcí IS (první je aplikace "Sady otázek"). První funkcí této aplikace je vytváření popisů odpovědníků, tedy souborů obsahujících informace o tom, ze kterých sad otázek má být odpovědník vytvořen, kolik má mít otázek, informace o bodování, podmínkách úspěšného složení testu, komu bude odpovědník přístupný a kdy apod. V přehledu odpovědníku je možné tento popis upravit kliknutím na jeho název.

Druhou funkcí je prohlížení již zodpovězených odpovědníků, hodnocení úspěšnosti studentů (odkaz "Odpovědi" ve druhém sloupci seznamu operací s odpovědníky), posuzování obtížnosti otázek (odkaz "Obtížnost") apod. Druhá popsaná funkce umožňuje mimo jiné získat informace pro kultivaci sad otázek - tedy posouzení zda daná otázka není příliš jednoduchá nebo naopak obtížná.

Vytváření popisů odpovědníků a kontrola již zodpovězených odpovědníků je podrobně zdokumentováno v odpovídající nápovědě dostupné v IS (viz výše).

Za zmínku stojí skutečnost, že odpovědník lze zpřístupnit různým studentům (nebo skupinám) v různém čase. Odpovědi se pak ukládají do výsledků jednoho odpovědníku a není nutné vytvářet pro každou seminární skupinu novou definici odpovědníku.

Poslední možnost je vytváření tištěných testů z odpovědníků. Jelikož se tento manuál zabývá elektronickou výukou, je tato funkce zmíněna pouze pro úplnost.

### **3.1.11. KvIS**

**Umístění:** Záznamník učitele

#### **Dostupná nápověda v IS:** <https://is.muni.cz/auth/napoveda/elearning/kvis>

KvIS umožňuje vytvářet interaktivní hlasování využitelné v průběhu lekcí. Funkčně tak odpovídá aplikacím typu Mentimeter, Slido nebo Quizizz.

### **3.1.12. E-learning pohledem studenta**

**Umístění:** Záznamník učitele

#### **Dostupná nápověda v IS:** <https://is.muni.cz/auth/napoveda/elearning/identita>

"E-learning pohledem studenta" je aplikace, která umožňuje dočasně virtuálně přepnout přihlašovací identitu tak, aby se systém choval jako při přihlášení zvoleného studenta v daném předmětu. Takto lze provést kontrolu, zda jsou všechny části e-learningové lekce studentům správně přístupné a že se správně zobrazují. Tato funkce umožňuje používat pouze některé aplikace a nástroje, které jsou nutné pro odstraňování chyb v e-learningových lekcích. Samozřejmě tak neumožňuje sledovat soukromé informace studenta jako například poštu, nelze za něj oficiálně odpovídat v odpovědnících apod. Bližší informace včetně toho, které aplikace lze takto kontrolovat, jsou dostupné v odpovídajícím souboru nápovědy.

### **3.1.13. Online výuka**

**Umístění:** Záznamník učitele

#### Dostupná nápověda v IS: [https://is.muni.cz/auth/napoveda/ucitel/online\\_vyuka](https://is.muni.cz/auth/napoveda/ucitel/online_vyuka)

Tato aplikace slouží k naplánování online setkání v aplikaci MS Teams nebo v jiné externí aplikaci. V případě MS Teams jsou schůzky plánovány mimo vytvořené týmy. Naplánované online schůzky vidí studenti v aplikaci "Student" a jsou také vloženy do kalendáře.

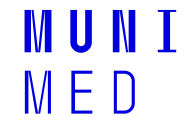

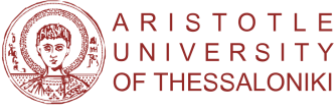

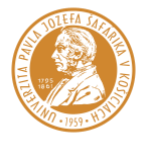

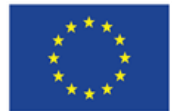

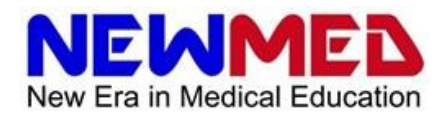

## **3.1.14. Založit tým v MS Teams**

**Umístění:** Záznamník učitele

#### **Dostupná nápověda v IS:** [https://is.muni.cz/auth/napoveda/ucitel/online\\_vyuka](https://is.muni.cz/auth/napoveda/ucitel/online_vyuka)

Zde lze přímo z IS vytvořit a plnit uživateli tým v MS Teams. Lze vytvářet jak týmy celých předmětů, tak týmy jednotlivých seminárních skupin. Takto vytvořené týmy jsou ale aktuální pouze pro daný semestr a po jeho ukončení se automaticky mažou. To může být nevýhodné v případě integrace přístupů týmů napříč aplikacemi Microsoft 365. Například pokud je vytvořený kanál s videi v MS Stream, který je přístupný pro tým vytvořený aplikací "Založit tým v MS Teams", je nutné přístupy každý semestr aktualizovat. Stejně tak je nutné aktualizovat jakékoliv odkazy na tento tým v jiných aplikacích.

### **3.1.15. Manipulace se zkušebními termíny**

**Umístění:** Záznamník učitele

**Dostupná nápověda v IS:** <https://is.muni.cz/auth/napoveda/ucitel/zkousky>

Nedílnou součástí výuky je také hodnocení studentů. Aplikace "Manipulace se zkušebními termíny" slouží pro vytváření a úpravě zkušebních termínů. Z hlediska e-learningu stojí u této aplikace za zmínku její integrace s aplikací "Odpovědníky", kdy lze odpovědník zpřístupnit studentům přihlášeným na zkouškový termín.

### **3.1.16. Hodnocení studentů**

**Umístění:** Záznamník učitele

#### **Dostupná nápověda v IS:** <https://is.muni.cz/auth/napoveda/ucitel/hodnoceni>

Tato aplikace je zmíněna pro úplnost. Slouží pro zadávání hodnocení jednotlivým studentům a je to většinou poslední aplikace, kterou vyučující u daného studenta využije. Její detailní popis je opět dostupný v odpovídající nápovědě v IS.

# **3.2. Aplikace Microsoft 365**

Zaměstnancům a studentům Masarykovy univerzity jsou formou multilicence dostupné aplikace balíčku Microsoft 365 (dříve Office 365). V následujícím textu budou stručně popsány některé z nástrojů tohoto balíčku zajímavých pro e-learning. Podrobný popis a návody na jejich používání lze nalézt v nápovědě přímo v jednotlivých aplikacích nebo na stránkách MU:

<https://it.muni.cz/sluzby/microsoft-office-365>

Řada z těchto nástrojů je dostupná jak z webového prohlížeče, tak ve formě samostatných aplikací. Přihlašovací údaje pro zaměstnance a studenty MU jsou podobné jako do IS. V přihlašovacím jménu je použito UČO (univerzitní číslo osoby) uživatele doplněné řetězcem @muni.cz. Heslo je stejné jako primární heslo do IS.

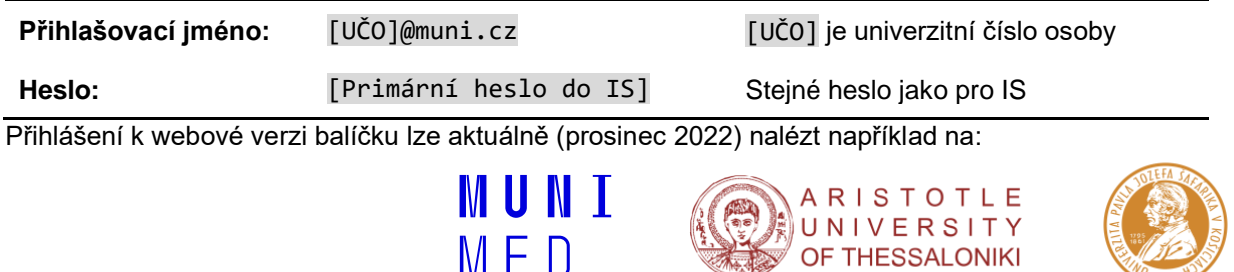

OF THESSALONIKI

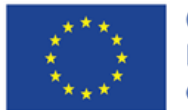

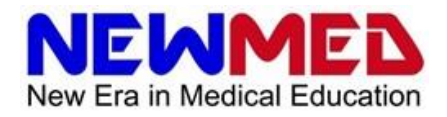

#### [http://office.com](http://office.com/)

Následně se uživatel ocitne na své domovské stránce. Často používané aplikace balíčku jsou dostupné ve sloupci na levé straně stránky.

Po kliknutí na ikonu **sebe** se otevře nabídka více aplikací. Pokud není žádaná aplikace zobrazená, lze kliknutím na odkaz Všechny aplikace  $\rightarrow$  otevřít nabídku všech aplikací.

Některé nástroje balíčku jsou dostupné také jako samostatné aplikace, které lze instalovat na uživatelův počítač. Týká se to například MS Teams.

#### **3.2.1. Teams**

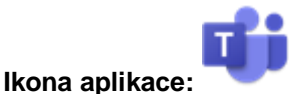

**Nápověda MU:** <https://it.muni.cz/sluzby/microsoft-teams>

**Nápověda v IS:** [https://is.muni.cz/auth/napoveda/ucitel/online\\_vyuka](https://is.muni.cz/auth/napoveda/ucitel/online_vyuka)

MS Teams je aplikace umožňující komunikaci, sdílení materiálů a organizaci přístupů mezi uživateli. Dle Metodického manuálu jedná o jednu z dominantních aplikaci využívanou na univerzitách za tímto účelem. Aplikace je dostupná jak z webového rozhraní, tak jako samostatná aplikace pro Windows, Linux i mobilní telefony.

#### **3.2.1.1. Organizace přístupů**

V aplikaci lze vytvářet tzv. týmy. Tým je skupina uživatelů, která lze využít pro skupinovou komunikaci, sdílení souborů a řízení přístupů k souborům. Tyto týmy jsou také integrovány do jiných aplikací Microsoft 365. Jako jasně definovanou skupinu tak lze týmy použít pro řízení sdílení dokumentů v kancelářských aplikacích (MS Word, MS Excel, MS PowerPoint), souborů (MS OneDrive, MS Stream), i nadřazených objektů jiných aplikací (např. kanály v MS Stream).

Podřízenou strukturou týmů jsou kanály, které je možno využít pro podrobnější rozdělení komunikace.

Týmy obsahují řadu nástrojů - například dokumenty přímo přístupné z rozhraní MS Teams. Řada nástrojů pro výuku má obdobnou funkci jako některé nástroje IS popsané v jiných sekcích. Týká se to například nástrojů "Zadání" a "Známky".

#### **3.2.1.2. Komunikace**

Hlavní funkcí MS Teams je komunikace. Ta lze provádět textově nebo formou videohovorů a to jak uvnitř týmů (či podřízených kanálů) nebo i mimo ně.

#### **3.2.1.3. Online prezentace**

Online prezentace jsou v podstatě specifickou formou komunikace. Online setkání lze opět uspořádat v týmech, kanálech nebo mimo jejich strukturu. Setkání v týmu lze provést bezprostředně (kliknutím na "Sejít se" vpravo nahoře na obrazovce týmu), nebo lze setkání naplánovat (vybrat "Naplánovat schůzku" z menu dostupného po kliknutí na šipku vedle tlačítka "Sejít se"). Schůzky lze naplánovat také přímo z IS. Takto uspořádané schůzky jsou vytvořené mimo systém týmů a kanálů.

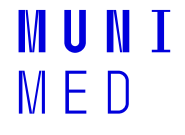

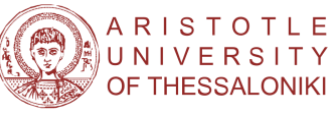

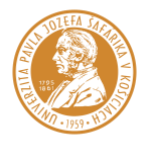

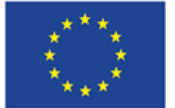

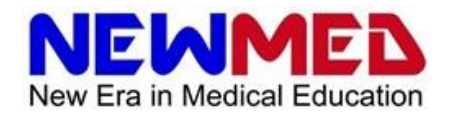

Během online schůzky lze sdílet obrazovku, provádět prezentaci (např. vytvořenou v PowerPointu), využít tabule (např. aplikace Whiteboard). Dále lze využívat tzv. skupinové místnosti (breakout rooms), které rozdělí studenty za účelem práce ve skupinkách.

Online schůzky lze také nahrávat. V tom případě se ukládají do MS Stream.

#### **3.2.1.4. Integrace mezi MS Teams a IS (stav k roku 2022)**

Integrace mezi IS a MS Teams se rozvíjí. V současné době (stav k roku 2022) lze pomocí IS vytvořit a naplnit tým předmětů nebo seminárních skupin. Dále lze naplánovat online schůzku.

### **3.2.2. Whiteboard**

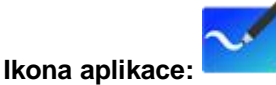

**Nápověda:** <https://support.microsoft.com/cs-cz/whiteboard>

Aplikaci Whiteboard lze využít jako tabuli pro prezentaci nebo jako nástroj pro práci ve skupinách, například s využitím skupinových místností.

Pro využití Whiteboardu ve výuce, zejména při prezentacích, lze jednoznačně doporučit používat grafický tablet.

#### **3.2.3. Stream**

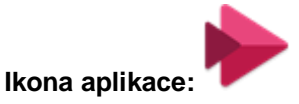

MS Stream je aplikace umožňující streamování videí. Je to v podstatě firemní ekvivalent služeb jako YouTube. V MS Stream se ukládají schůzky nahrané v MS Teams.

Při ukládání videí v MS Stream je nutné uvědomit si různé úrovně vlastnictví souborů. Implicitně je "vlastník" souboru ten, který soubor nahrál. Vlastnictví souboru se nemění po jeho nahrání do kanálu. Pouze vlastníci mohou soubory stahovat a měnit jejich přiřazení do kanálů. Pokud tedy chcete, aby s Vašimi soubory mohli manipulovat i jiní učitelé, musíte jim přiřadit odpovídající práva.

Podrobnější informace lze najít přímo v nápovědě aplikace MS Stream.

### **3.2.4. Kalendář**

**Ikona aplikace:** [[Ikona aplikace]]

Kalendář v balíčku Microsoft Office je aplikace, která umožňuje uživatelům plánovat a spravovat svůj čas. Aplikace umožňuje vytvořit události, nastavit připomínky, sdílet kalendáře s ostatními uživateli a synchronizovat své údaje s dalšími zařízeními. Uživatelé mohou také přidávat kontakty a úkoly do kalendáře a mít přehled o svých plánech a úkolech v jednom místě.

### **3.2.5. Outlook**

**Ikona aplikace:** [[Ikona aplikace]]

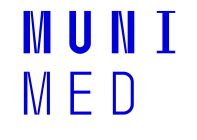

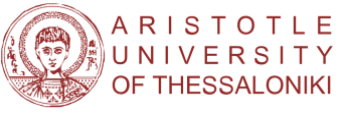

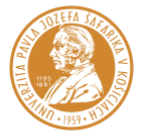

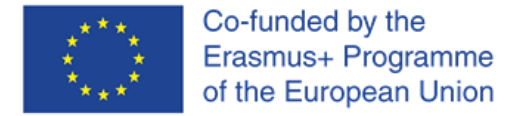

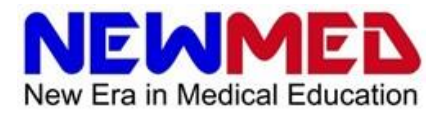

Microsoft Outlook je aplikace pro e-mail, kalendář a úkoly, která umožňuje uživatelům zpracovávat svou poštu, plánovat svůj čas a spravovat své úkoly. Aplikace umožňuje přijímat, odesílat a organizovat emaily, přidávat události do kalendáře, nastavovat připomínky a spravovat úkoly. Outlook také poskytuje funkce pro sdílení kalendáře a úkolů s ostatními uživateli a synchronizaci s dalšími zařízeními.

# **3.3. Aplikace Google**

Balíček aplikací od společnosti Google obsahuje také několik nástrojů využitelných pro e-learning. V rámci výuky na Lékařské fakultě bude pravděpodobně dominantně využívána kombinace IS a aplikací Microsoft 365. Některé aplikace Google ale mohou být vhodnou alternativou pro některé specifické situace.

#### **3.3.1. Google Meet**

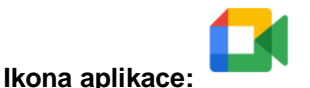

**Adresa:** [https://meet.google.com](https://meet.google.com/)

**Nápověda:** <https://support.google.com/meet>

Google Meet je jednou z alternativ pro online videohovory a prezentace. Setkání v Google Meet lze naplánovat obdobně jako v MS Teams. Každé setkání má vlastní identifikátor a adresu, které se dají použít k připojení. Při vytvoření setkání lze rozeslat pozvánku e-mailem. Google Meet je integrováno s kalendářem Google Calendar. Při přijetí pozvánky se objeví schůzka ve vašem kalendáři.

Google Meet může být s výhodou využito v situaci, kdy se setkání účastní kolegové z jiných institucí. MS Teams sice také nabízí i možnost online schůzek s účastníky napříč institucemi, je ale vhodné mít v záloze také jiný systém.

### **3.3.2. Google Calendar**

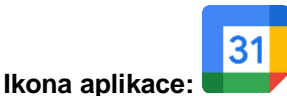

Google Calendar je ekvivalentem kalendářové služby v balíčku Microsoft 365.

# **3.4. Ostatní aplikace**

#### **3.4.1. Twine**

**Ikona aplikace:** 

**Stránka:** <https://twinery.org/>

**Nápověda:** <https://twinery.org/cookbook/>

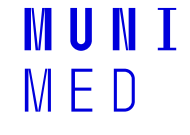

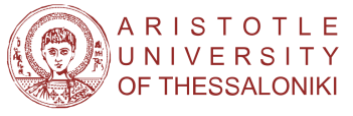

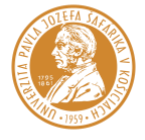

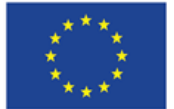

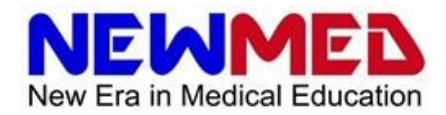

Twine je open-source aplikace pro vytváření interaktivních nelineárních příběhů. V kontextu lékařské výuky lze takový nástroj využít pro vytváření virtuálních pacientů. Příběhy vytvořené ve Twine jsou ukládány jako html soubory a lze je tak otevřít v běžných internetových prohlížečích.

Twine je možné používat jak z webového rozhraní, tak jako desktopovou aplikaci. Ve druhé případě se vytvořené příběhy ukládají do složky dokumentů:

#### …/Dokumenty/Twine/Příběhy

Základní tvorba ve Twine je přímočará. V rozhraní jsou jednotlivé stránky příběhu (tzv. uzly) zobrazeny jako čtverečky a jejich vzájemné propojení jako šipky. Kliknutím na uzel se na pravé straně zobrazí jeho obsah, který lze upravovat. Každá stránka má své jméno. Propojení mezi uzly se vytváří formou odkazu na jméno cílového uzlu:

[[Jméno cílového uzlu]]

Testovat příběh lze na záložce "Build" kliknutím na "Test" nebo "Play". V té chvíli se příběh rovněž uloží. Exportovat hotový příběh lze také na záložce "Build" kliknutím na "Publish to file".

Ve Twine lze samozřejmě používat také pokročilejší funkce jako vytváření proměnných, simulovat náhodu apod. a to díky jednoduchému skriptovacímu jazyku. Pro vytváření standardních virtuálních pacientů například pro Team-based learning ale stačí znát opravdové základy - upravovat obsah a jména uzlů a vytvářet propojení.

Vzhled výsledného příběhu lze upravovat na záložce "Story" v kartě "# Stylesheet". Pro design blížící se prezentacím v jednotném vizuálním stylu Masarykovy univerzity vložte tento kód:

```
tw-story{
   background-color: white;
   color: black
}
tw-link {
   color: blue;
}
.visited {
   color: lightblue;
}
```
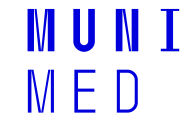

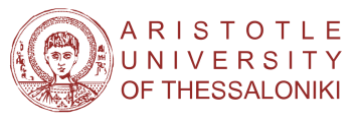

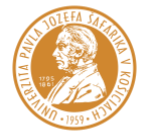

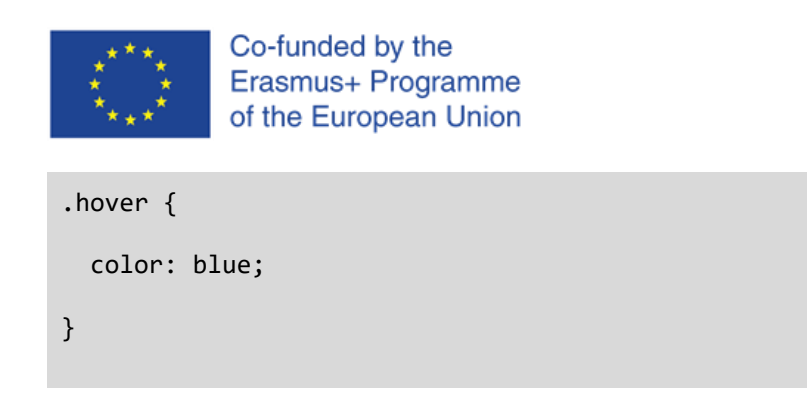

# **3.5. Poznámky k vizuálnímu stylu**

Při vytváření prezentací a psaných materiálů je nutné dodržovat jednotný vizuální styl Masarykovy univerzity:

EMME

New Era in Medical Education

<https://it.muni.cz/sluzby/sablony-muni>

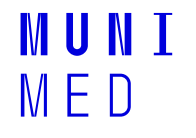

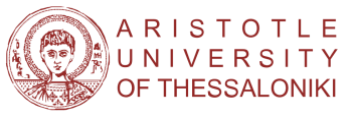

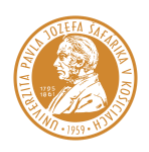

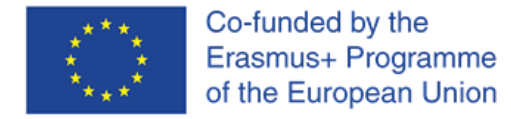

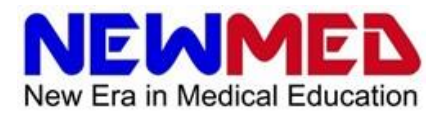

# **4. Modality výuky**

Dobře sestavené kurzy lékařské výuky by měly obsahovat všechny podstatné součásti. Tedy ne pouze teoretické lekce, které mohou sloužit toliko jako náhrada psaných výukových materiálů nebo frontální teoretické výuky, ale také lekce praktického charakteru a komunikační kanály mezi učiteli a studenty. Navíc by měly být kurzy snadno přenositelné mezi výukovými skupinami, ročníky a semestry.

Jak je uvedeno v Metodickém manuálu (podsekce 1.c), největší možnosti v tomto ohledu umožňují smíšené (hybridní) kurzy kombinující online a prezenční výuku. I při nemožnosti prezenční výuky lze však rozumným využitím dostupných nástrojů nahradit mnohé z výukových modalit. Modality lékařské výuky, které aktuálně nelze dostatečným způsobem vést online zahrnují například laboratorní cvičení, pitevny, bezprostřední kontakt s pacientem včetně různých vyšetřovacích metod a zákroků apod. Na druhou stranu mají e-learningové nástroje také své výhody - například automatizaci testování, procvičování, asynchronnost, kdy může student procházet lekcemi dle vlastního tempa apod.

V této sekci budo budou poskytnuty příklady nástrojů dostupných na Lékařské fakultě Masarykovy univerzity pro jednotlivé výukové modality.

# **4.1. Teorie**

### **4.1.1. Psané výukové materiály**

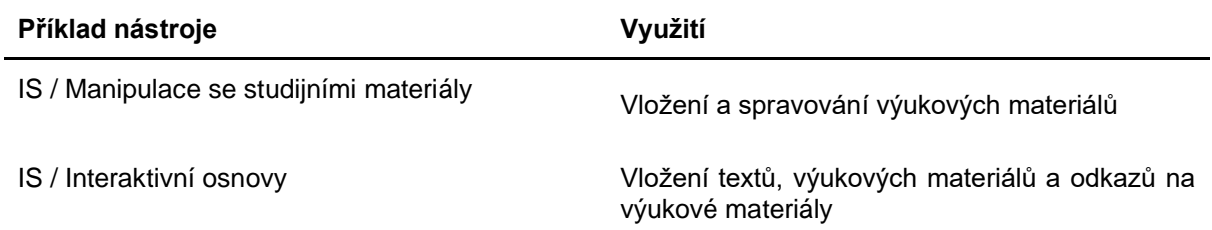

Psané výukové materiály jsou v tomto kontextu materiály charakteru skript, učebních textů a prezentací.

### **4.1.2. Videopřednášky**

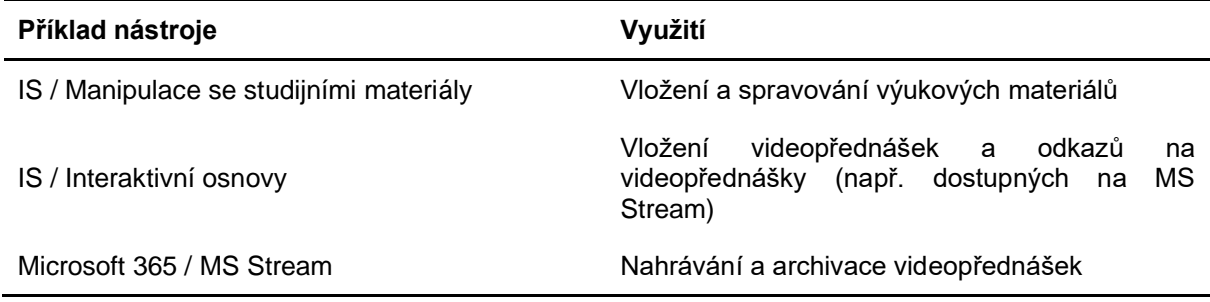

Videopřednášky jsou nahrané záznamy přednášek a seminářů.

#### **TIP: Vytváření videopřednášek**

Pro nahrávání videopřednášek lze využít řadu různých aplikací. Jedna z možností je nahrávat prezentace v MS Teams. Další možnost je použití aplikací pro nahrávání a editaci videí (například Open Broadcaster Studio, OBS Studio). Aktuálně (konec roku 2022) je také možnost nahrávání videopřednášek na Simulačním centru Masarykovy univerzity (SIMU). Při vytváření prezentací je nutné dodržovat jednotný vizuální styl Masarykovy univerzity.

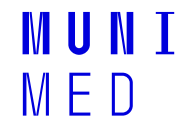

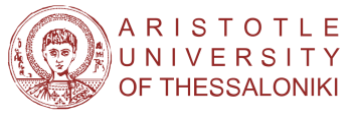

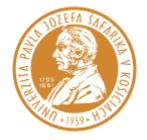

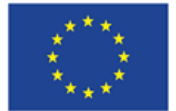

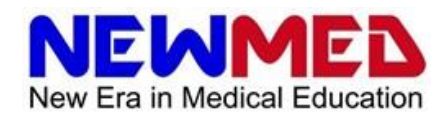

### **4.1.3. Online přednášky**

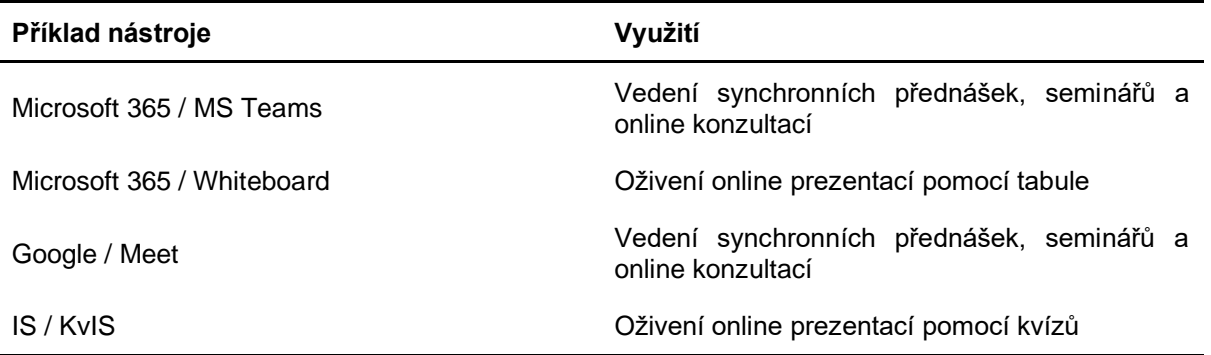

Online přednášky jsou synchronní přednášky a semináře. Jedná se o ekvivalent prezenčních přednášek a seminářů.

### **4.1.4. Online konzultace**

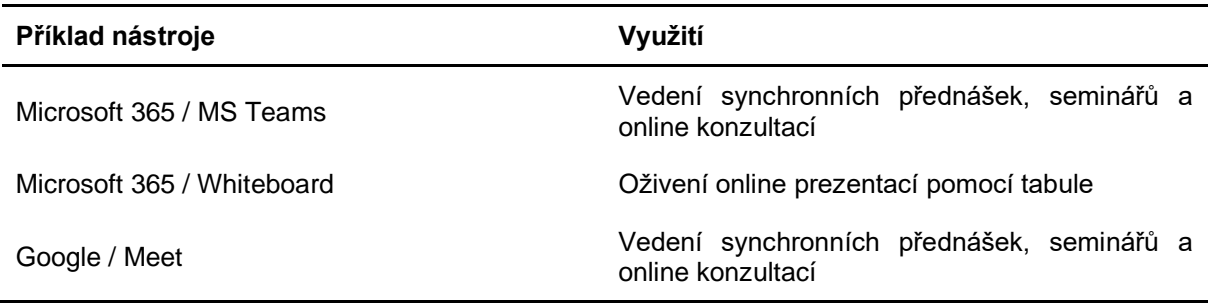

Online konzultace jsou online setkání se studenty kratšího formátu než online prezentace. Cílem je konzultovat jinou formu asynchronní výuky.

#### **TIP: Kombinujte asynchronně prezentované materiály se synchronními konzultacemi**

Opakované přednášení podobných prezentací může být po několika semestrech unavující. Nabízí se tedy kombinace materiálů dostupných asynchronně (psané materiály, prezentace, videopřednášky, procvičovací testy, virtuální pacienti, domácí úkoly) a synchronně vedené konzultace.

# **4.2. Praktická cvičení**

#### **4.2.1. Demonstrace pacientů**

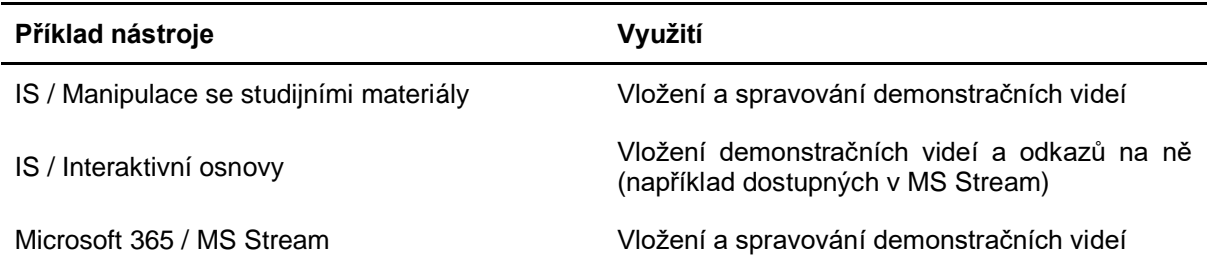

Demonstrace pacientů jsou nedílnou součástí lékařské výuky. Učí rozpoznání jednotlivých příznaků a diagnostiku. V širším kontextu pak může být tato modalita využita u teoretických přednášek, virtuálních pacientů i testů.

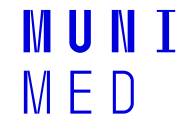

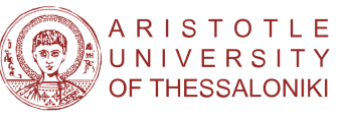

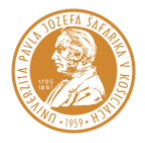

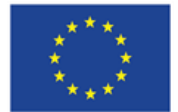

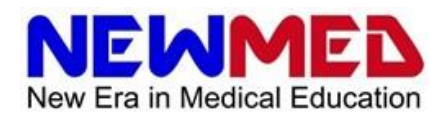

### **4.2.2. Procvičovací testy**

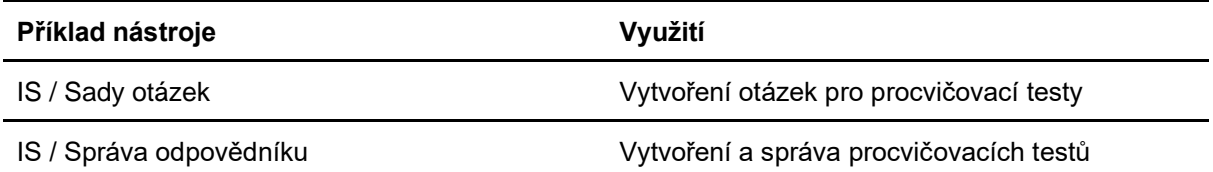

Procvičovací testy jsou v tomto kontextu testy, které neslouží k hodnocení studentů. Takové testy mohou být samostatnou výukovou modalitou nebo i kontrolou docházky.

#### **TIP: Používejte procvičovací testy zároveň jako výukovou modalitu i kontrolu docházky**

Vytvořte dostatečné množství otázek pro jednotlivá témata. Následně vytvořte odpovědníky náhodně kombinující takové otázky, které mohou studenti absolvovat opakovaně, a podmiňte úspěšné složení kurzu úspěšným splněním testu. Studenti pak budou nuceni buď test opakovaně zkoušet, nebo shlédnout asynchronně dostupné texty, prezentace či přednášky, aby získali informace pro splnění testů. Pokud jsou takové testy dobře sestavené, jejich úspěšné složení s vysokou pravděpodobností znamená také dostatečné zvládnutí probírané látky.

#### **4.2.3. Klinické uvažování**

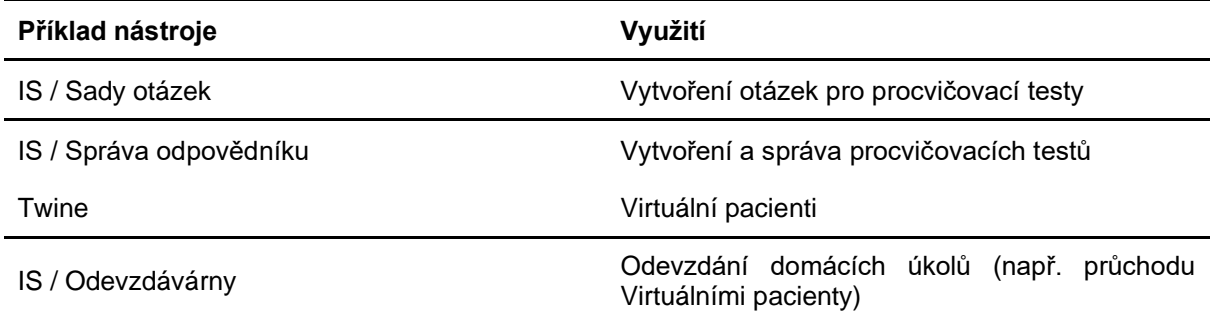

Výuka klinického uvažování je nedílnou součástí výuky lékařských oborů. Jedná se zejména o nácvik rozhodování za nejistoty. Učí efektivní diagnostické a terapeutické postupy. Pro tento způsob výuky lze využít zejména virtuální pacienty, ať už ve formátu delších příběhů nebo krátkých klinických vinět, tedy jednotlivých testových otázek. Takto virtuální pacienti splývají s procvičovacími testy.

# **4.3. Hodnocení**

### **4.3.1. Docházka**

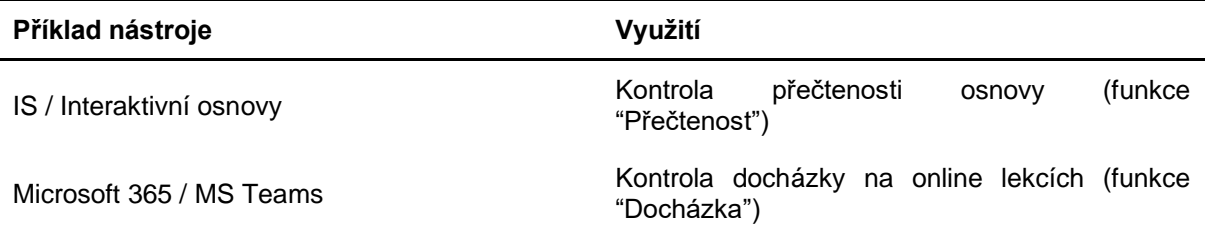

Přestože přítomný, byť spící student neznamená student čerpající znalosti, je docházka často jedním ze způsobů hodnotících průchod kurzem. Pokud si kontrolu docházky zvolíte jako jednu z metod hodnocení průchodu kurzem, nabízí se vám několik možností popsaných v tabulce.

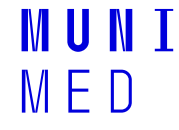

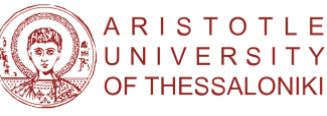

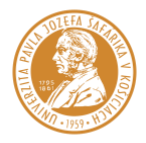

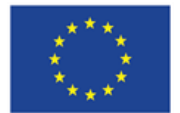

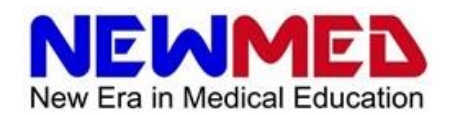

### **4.3.2. Testy**

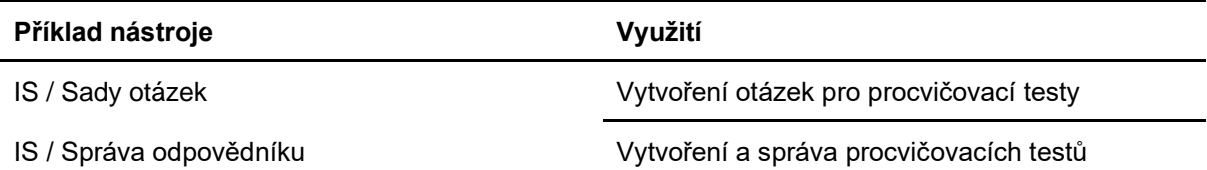

Testování studentů je jedním ze způsobů hodnocení úspěšného průchodu kurzem. Kromě závěrečných testů lze vytvářet mnoho různých formátů testování. Výše je popsán například formát procvičovacích testů. Při dostatečném množství testových otázek a možnosti test opakovat může být takový test i vhodný výukový materiál.

# **4.3.3. Ústní zkoušky**

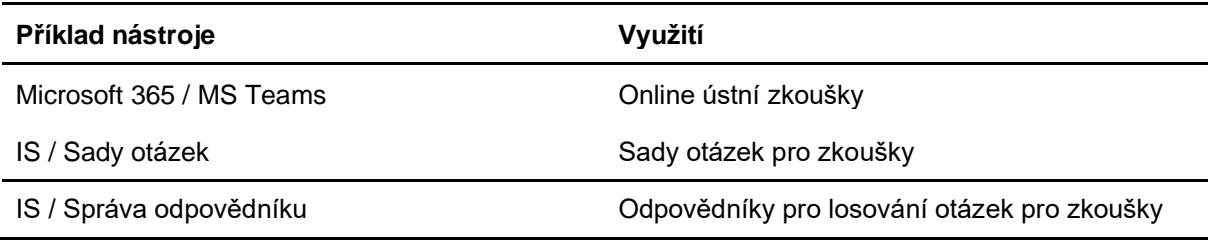

Aplikace pro online hovory (např. MS Teams) mohou být využity také pro ústní zkoušky. Pro online ústní zkoušky prosím postupujte podle aktuálního metodického listu. Informace o online zkoušení na Masarykově univerzitě včetně odkazu na Metodický list lze nalézt na této stránce:

<https://it.muni.cz/sluzby/distancni-zkouseni-na-muni>

#### **TIP: Využití odpovědníků pro losování otázek:**

Testový systém v IS lze využít také pro losování otázek při online zkoušení. V takovém případě lze vytvořit sady s otázkami typu "Klíč zobrazí odpověď" (b), které budou obsahovat zkušební otázky. Následně se vytvoří odpovědník, který vybere právě jednu otázku z každé zkušební sady a zpřístupní se studentům přihlášeným na daný zkušební termín. Jakmile student odpovědník otevře, náhodně se mu vylosuje otázka z každé zkušební sady. Její zadání si pak zobrazí kliknutím na ikonku klíče.

# **4.4. Organizace**

### **4.4.1. 4.4.1 Osnova**

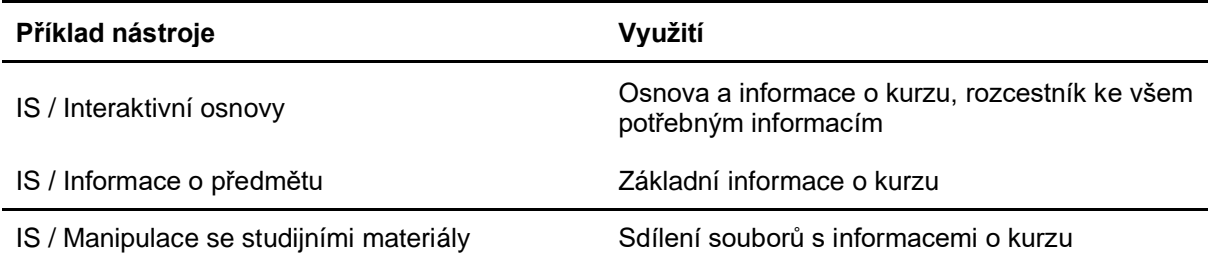

Existuje několik způsobů, jak studentům sdělit podstatné informace o kurzu. Dle metodického manuálu je nejvhodnější materiály poskytovat v centralizované formě (Metodický manuál, sekce 4b). Jako ideální platforma se jeví aplikace "Interaktivní osnovy". Interaktivní osnova může obsahovat nejen odkazy na

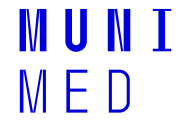

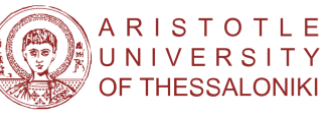

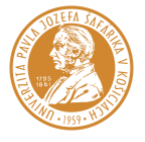

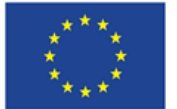

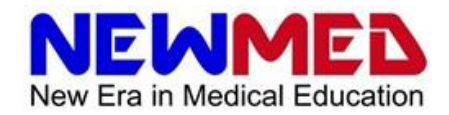

studijní materiály, ale i odkazy na soubory s informacemi o předmětu popřípadě přímo takové informace v textové podobě.

#### **TIP: Poskytněte všechny podstatné informace o kurzu v interaktivní osnově**

Studenti by měli mít snadno dostupné následující informace:

- Forma kurzu (synchronní, asynchronní)
- Časový plán kurzu
- V případě synchronní výuky rozvrh online sezení
- Požadavky na ukončení kurzu
- Způsoby komunikace s učiteli

K tomu lze výhodně využít tzv. "Úvodní text" v interaktivní osnově.

### **4.4.2. Rozvrhy**

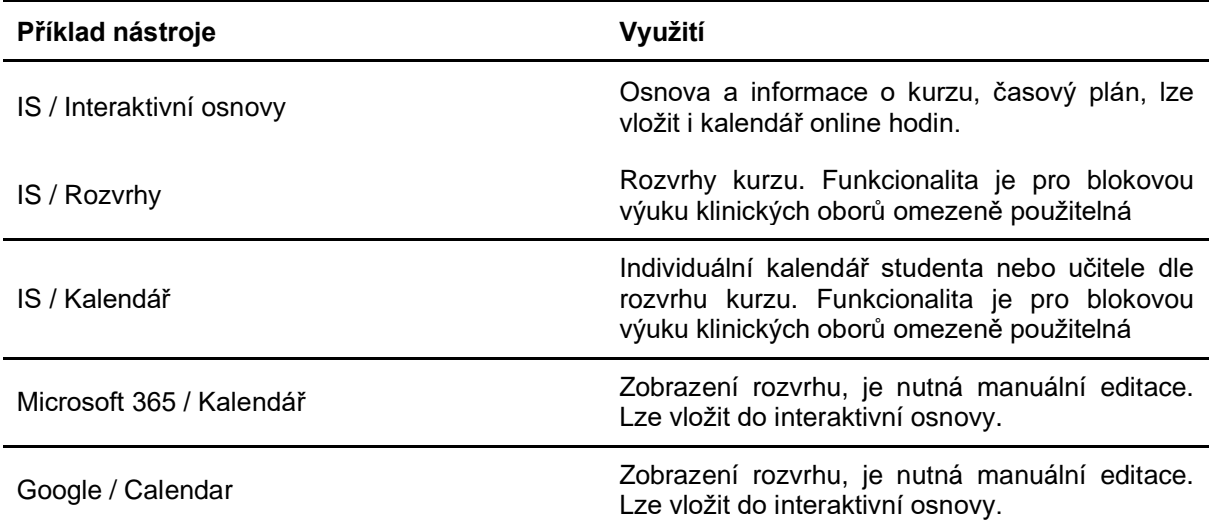

V případě synchronních nebo hybridních kurzů by měli mít studenti k dispozici rozvrh online a prezenčních hodin. K tomu lze využít několik aplikací.

#### **TIP: Jak vložit kalendář do interaktivní osnovy**

Kalendáře Google Calendar a Microsoft 365 lze vložit přímo do internetových stránek a tedy i do interaktivních osnov. Řetězec pro vložení má obvykle následující formát:

#### <iframe src="Adresa kalendáře"</iframe>

V Google calendar lze tento kód nalézt po kliknutní na ikonu "Nastavení" a následně po kliknutí na kalendář. Kód je v sekci nazvané "Integrovat kalendář". Podobnou funkci má také kalendář v balíčku Microsoft 365.

Kód lze vložit do interaktivní osnovy po kliknutí na </> - tedy při zobrazení zdrojového souboru.

### **4.4.3. Komunikace se studenty**

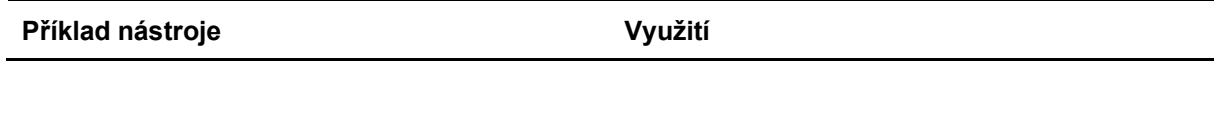

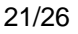

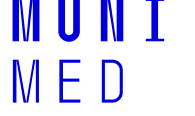

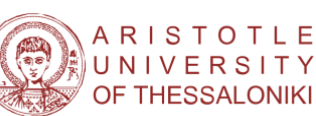

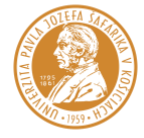

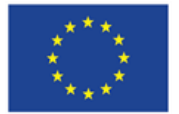

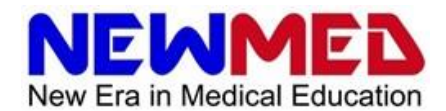

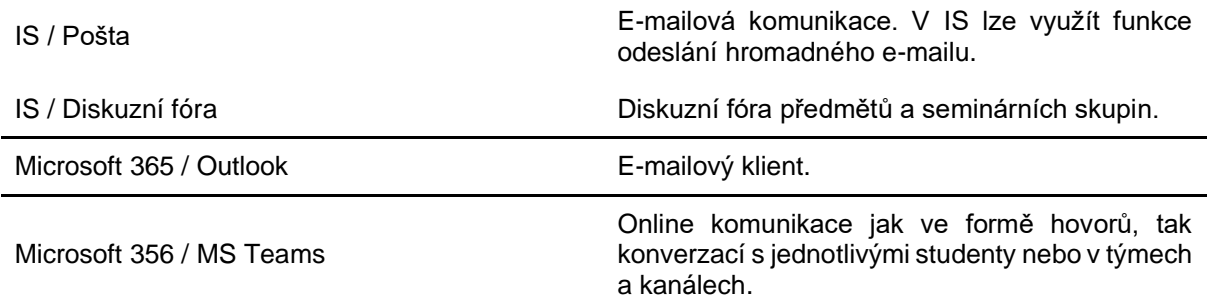

Při vytváření online kurzů je důležité rozhodnout se, jakým způsobem bude probíhat komunikace studentů s učiteli a mezi studenty. Základní principy komunikace během online výuky jsou popsány v Metodickém manuálu (Metodický manuál, sekce 4a-iv). V každém případě by způsoby komunikace měly být studentům jasně sděleny.

# **4.5. Ostatní**

# **4.5.1. Testování lekcí a kontrola chyb**

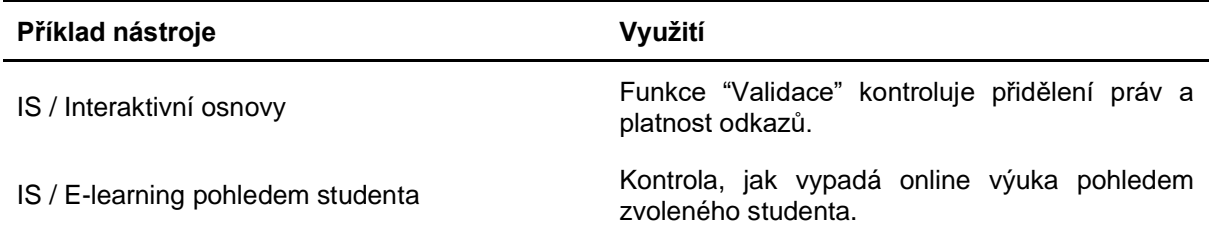

Pro e-learning, zejména asynchronní formou, je důležité, aby studentům fungovalo vše, jak má. Aby tedy byly dostupné všechny materiály, měly správně nastavená přístupová práva, aby se odevzdávárny a testy otevíraly v odpovídajícím období apod. Funkčnost interaktivních osnov lze ověřit funkcí "Validace". Učitel má také možnost zkontrolovat kurz pohledem studenta.

### **4.5.2. Zpětná vazba**

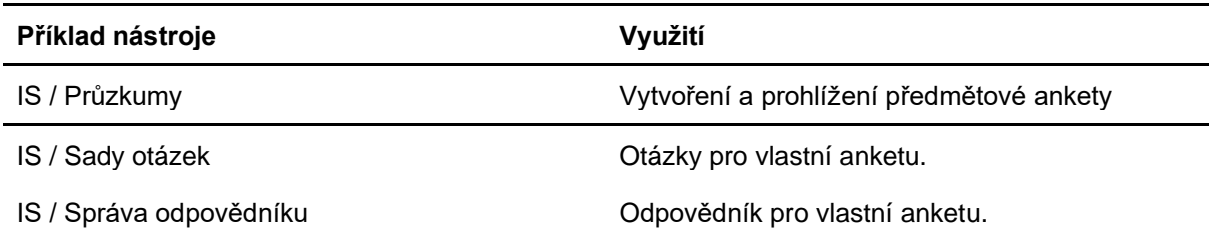

Zpětná vazba od studentů je důležitou součástí kultivace e-learningového kurzu. IS k tomuto účelu nabízí předmětové ankety v aplikaci "Průzkumy". Učitelé si ale mohou vlastní anketu vytvořit také prostřednictvím testového systému IS.

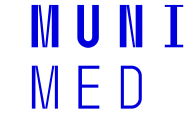

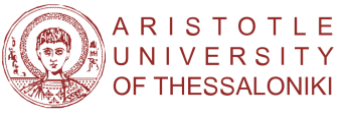

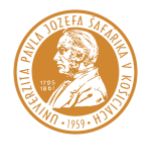

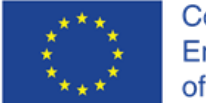

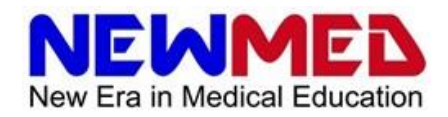

# **5. Průvodce vytvořením kurzu**

V této kapitole je navržena jednoduchý checklist pro vytváření e-learningového kurzu s ohledem na aplikace dostupné na Lékařské fakultě Masarykovy univerzity. Samozřejmě se nejedná o jediný správný způsob. Nicméně může sloužit jako inspirace pro vlastní práci.

Zájemce o širší kontext a praxi vytváření e-learningových kurzů lze odkázat na Metodický manuál (sekce 4, 5 a 6).

# **5.1. Plánování**

V této fázi vytvoříte základní koncepci kurzu a zvolíte si stavební kameny pro jeho sestavení.

- **Zvolte typ kurzu**
	- O jaký kurz se bude jednat? Synchronní, asynchronní, hybridní?
- **Vyberte výukové modality**
	- Jaké výukové modality bude kurz využívat? (Viz sekce 4. Modality výuky.)
- **Vyberte jednotlivé aplikace**
	- Jaké aplikace s ohledem na zvolené výukové modality budou v kurzu využívány? (Viz sekce 3. E-learningové nástroje.)
	- Jak budete snadno kurz přenášet mezi semestry?
- **Popřemýšlejte nad scénářem kurzu**
	- Jak by měl modelový student kurzem optimálním způsobem procházet?
	- Jaké problémy mohou během kurzu nastat a jak budou řešeny?
- **Určete požadavky na úspěšné ukončení kurzu**
	- Jaké budou požadavky na ukončení kurzu a jak budou studenti hodnoceni?
		- Shlédnutí výukových materiálů
		- Docházka na synchronní hodiny
		- Domácí úkoly
		- **Testy**
		- Ústní zkoušení
	- Jaký bude postup u studentů, kteří nesplní některé z požadavků na ukončení kurzu?

# **5.2. Příprava obsahu**

V této fázi probíhá příprava výukových materiálů a příprava jednotlivých aplikací, které budou ve výuce využívány.

- Připravte výukové materiály
	- Vytvořit výukové texty a prezentace
	- Nahrát videopřednášky
	- Přichystat testové otázky a odpovědníky
	- Připravit virtuální pacienty
	- Připravit způsoby oživení synchronních přednášek a seminářů (např. kvízy, hlasování apod.)
- Připravte prostředí aplikace pro online prezentace
	- Vyžaduje zvolená aplikace pro online prezentace nějakou přípravu? Například založení týmu v MS Teams a přiřazení studentů do týmu.

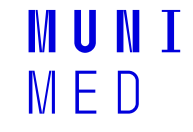

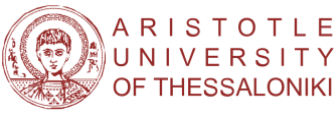

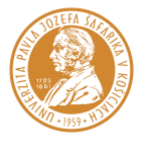

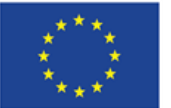

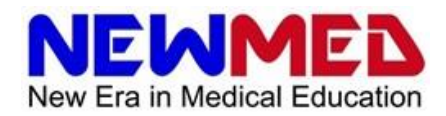

- **Připravte systém pro komunikaci se studenty**
	- Diskuzní fóra
	- Skupinové e-maily
	- Týmy a kanály v MS Teams
	- **Připravte systému pro hodnocení studentů**
		- Testové otázky a odpovědníky
		- Otázky pro ústní zkoušky
		- Kanál v MS Teams pro ústní zkoušení

# **5.3. Sestavení všeho dohromady**

V této fázi jsou jednotlivé součásti výuky integrovány do samotného kurzu. Pro tyto účely lze využít zejména aplikaci "Interaktivní osnovy".

- **Vytvořte osnovu předmětu**
	- Informace o kurzu
	- Časový plán kurzu
	- V případě synchronní výuky rozvrh online sezení
	- Požadavky na ukončení kurzu
	- Způsoby komunikace s učiteli
	- Kapitoly osnovy
- **Vyplňte informace o předmětu**

# **5.4. Testování**

Po vytvoření kurzu před jeho samotným spuštěním je vhodné zkontrolovat, zda jsou všechny materiály studentům dostupné dle plánu.

- **Zkontrolujte dostupnost materiálů**
	- Použijte funkci "Validace" v interaktivní osnově
	- **Zkontrolujte kurz pohledem studenta**
- **Zkontrolujte funkčnost jiných využívaných aplikací**
	- Jsou studenti správně přiřazení do týmu v MS Teams?

# **5.5. Běh a údržba**

V této fázi je kurz nasazen do výuky. Studenti pracují na materiálech dostupných asynchronně, probíhají synchronní a prezenční lekce. Probíhá také komunikace se studenty. V případě problémů a chyb v kurzu je nutné provádět jeho opravy.

# **5.6. Přenášení kurzu napříč semestry a jeho kultivace**

Po ukončení výuky je čas na zhodnocení kurzu a přípravu výuky pro následující semestr.

- **Zkopírujte kurz do následujícího semestru**
- **Upravte kurz v novém semestru**

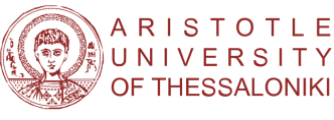

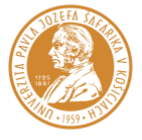

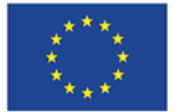

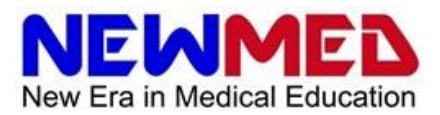

- Nejsou některé materiály obsolentní a nepotřebují upravit?
- Nejsou některé zkušební nebo testové otázky příliš jednoduché nebo obtížné?
- Není třeba kurz upravit podle zpětné vazby od studentů?

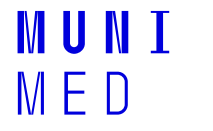

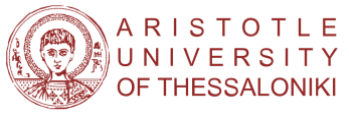

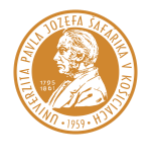

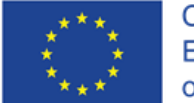

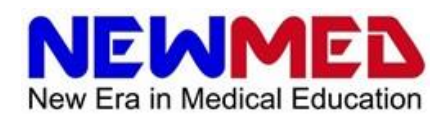

# **6. Kde získat další informace**

**Metodický manuál pro online výuku na lékařských fakultách**

**Nápověda IS:** <https://is.muni.cz/napoveda/elearning>

**Stránka "E-learning na Masarykově univerzitě":** <https://is.muni.cz/elportal/>

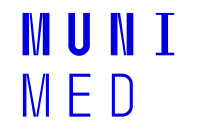

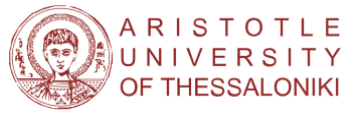

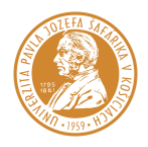